## ZTE A320 Blade Pošta SiOL nastavitve

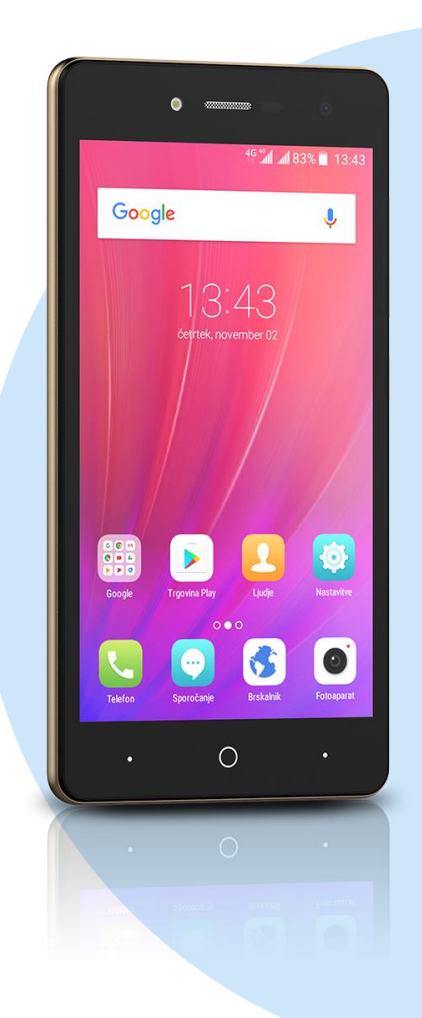

## Meni E-pošta

- E-poštni naslov: [vaš elektronski naslov] **Ročna nastavitev**
	- **Izberite vrsto računa: Račun IMAP\*** 
		- Geslo: [vaše geslo za SIOL]\* Naprej
		- Uporabniško ime: [vaše uporabniško ime za SIOL]\*
		- Geslo: [vaše geslo za SIOL]\*
		- Strežnik IMAP: pop.siol.net\*
		- Vrata: 143\*
		- Vrsta varnosti: Brez\*
		- Predpona poti IMAP: [pustite prazno] **Naprei**
		- Strežnik SMTP: mail.siol.net\*\*
		- Vrata: 465\*\*
		- Vrsta varnosti: SSL/TLS\*\*
		- Prev.pristnosti…: [vključeno]\*\*
		- Uporabniško ime: [vaše uporabniško ime za SIOL]\*\*
		- Geslo: [vaše geslo za SIOL]\*\* Naprej
		- Pogostost sinhronizacije: [po želji]
		- Največja dovoljena velikost e-pošte za sinhronizacijo: [po želji]
		- Obvesti me o novi e-pošti: [po želji]
		- Sinhroniziraj e-pošto iz tega računa: [po želji]
		- Samodejno prenesi priloge, ko je na voljo povezava Wi-Fi: [po želji] Naprej
		- Poimenujte račun (neobvezno): [po želji]
		- Vaše ime (prikazano v odhodnih sporočilih): [po želji] Naprej
- \* Nastavitve veljajo za **Pošto SiOL**. Označene podatke za druge e-naslove, preverite pri svojem ponudniku e-poštnih storitev.
	- \*\* Nastavitve veljajo za **Pošto SiOL**. V primeru, da nimate pošte SiOL, nastavitve odhodnega strežnika preverite pri ponudniku svoje e-pošte (Telemach, T-2, Amis,…).

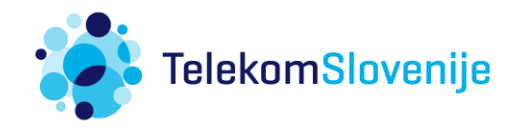